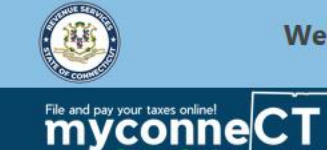

Welcome to the Connecticut Department of Revenue Services (DRS) myconneCT online center

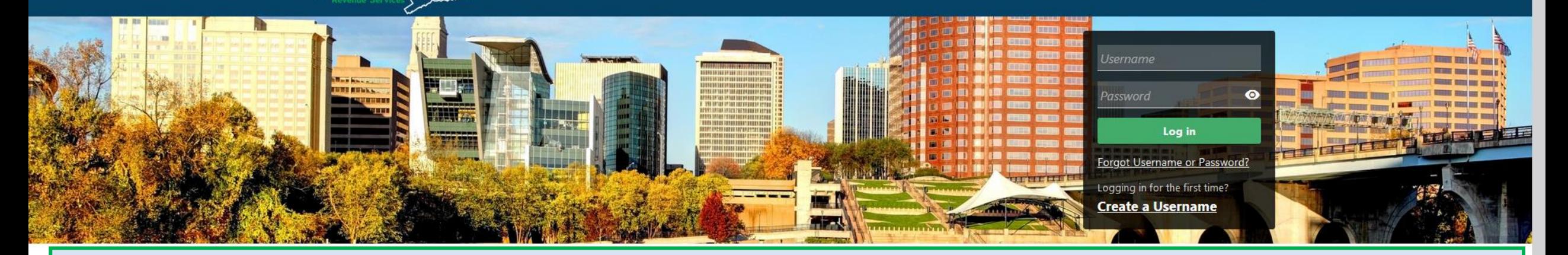

# Submitting a CERT-106 - Refund of Use Tax **Paid on Motor Vehicle**

#### Registration Number.

- > New Business/Need a CT Registration Number?
- > Make a Bill Payment
- > Apply/Renew Tax Exemption Form
- > File Returns/Extension
- Payment
- > File Returns/Taxes
- $\sum$  File an Extension
- > Where's my Refund?
- > Upload Earned Income Tax Credit (EITC) Documents
- > File your Earned Income Tax Credit (EITC) Protest
- > View Tax Calculators

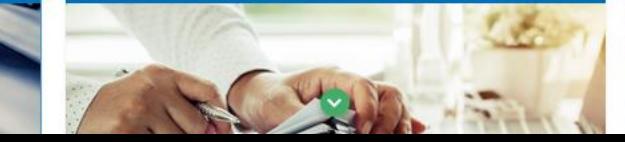

> myCTREC - Connecticut Real Estate Conveyance Tax **Electronic Filing** 

 $\boldsymbol{\Omega}$ 

> EITC Information

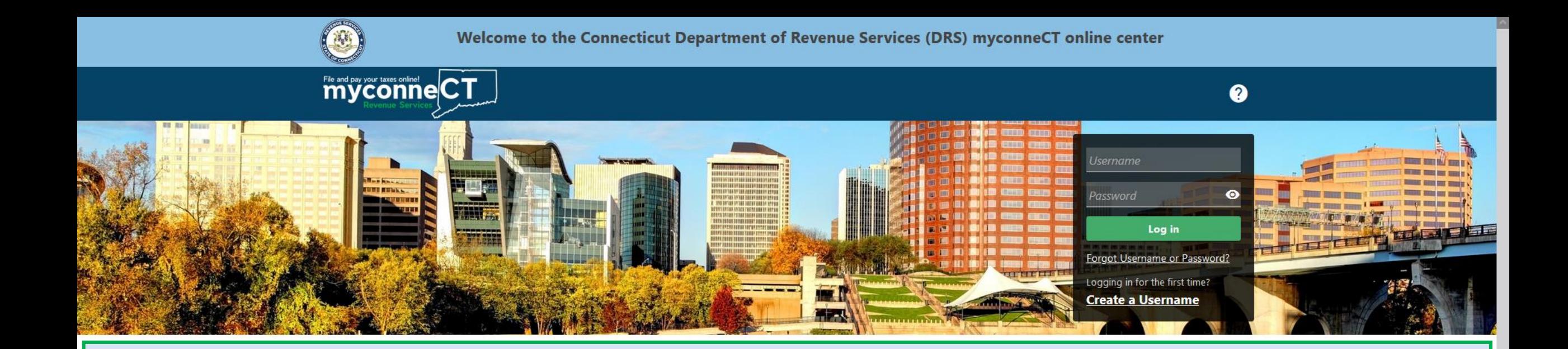

The data you see in this tutorial is completely fictitious. It was made for instructional purposes only. Any resemblance to a real person or business is completely coincidental.

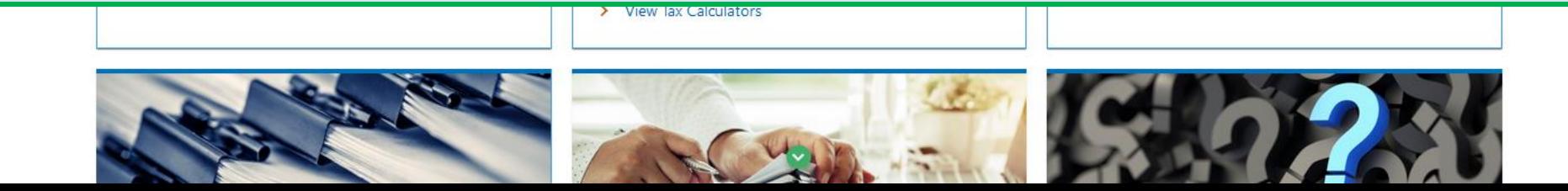

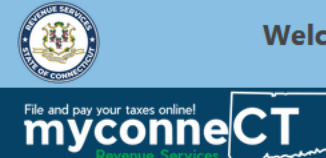

 $\bullet$   $\bullet$ 

⊵

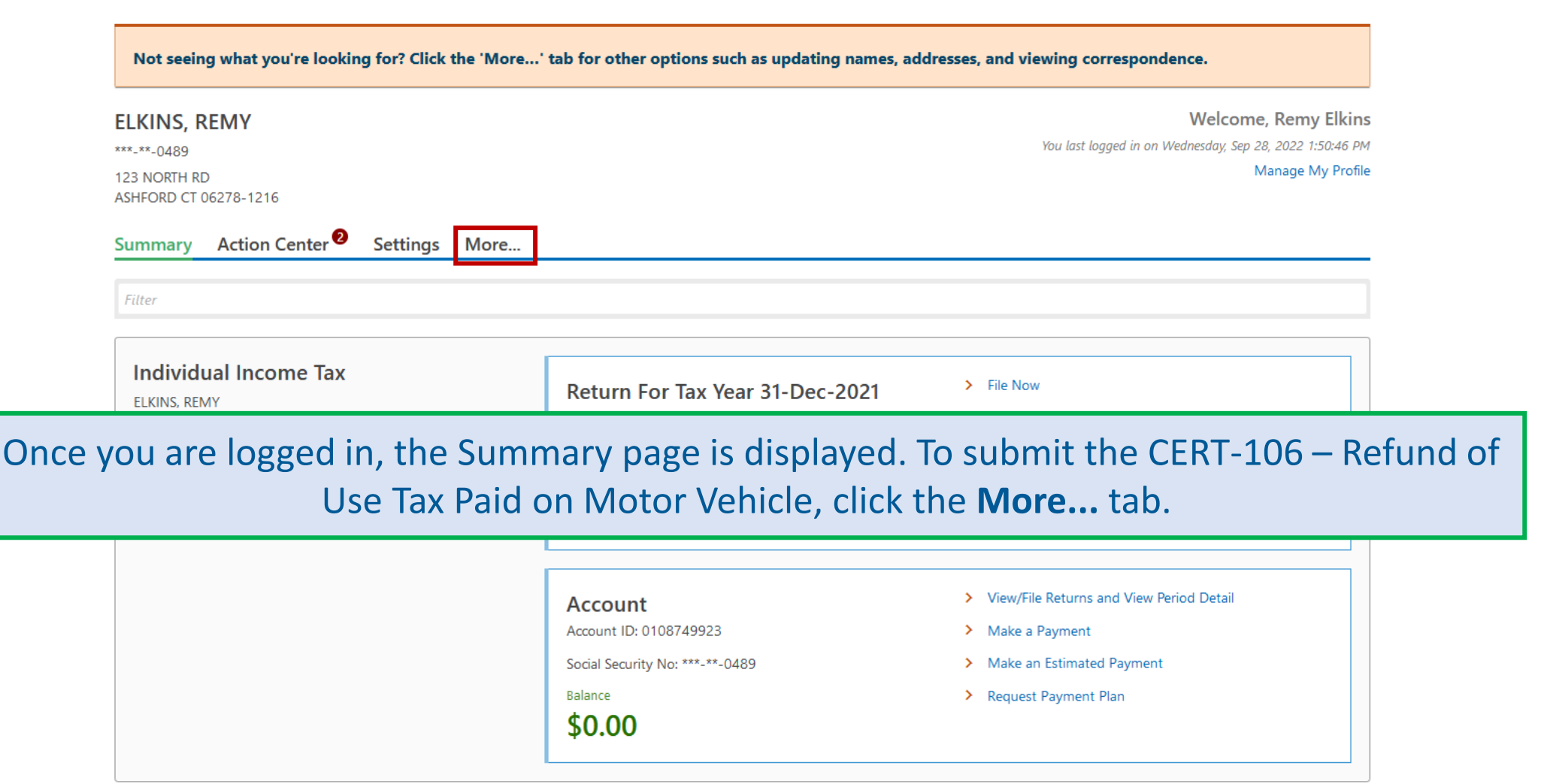

DRS Home CT.gov Home CT.gov | Business Feedback/Questions

## Locate the **Refund of Use Tax Paid** group and click the **Submit CERT-106 – Refund of Use Tax Paid on Motor Vehicle** hyperlink.

Action Center<sup>2</sup> Settings More... Summary

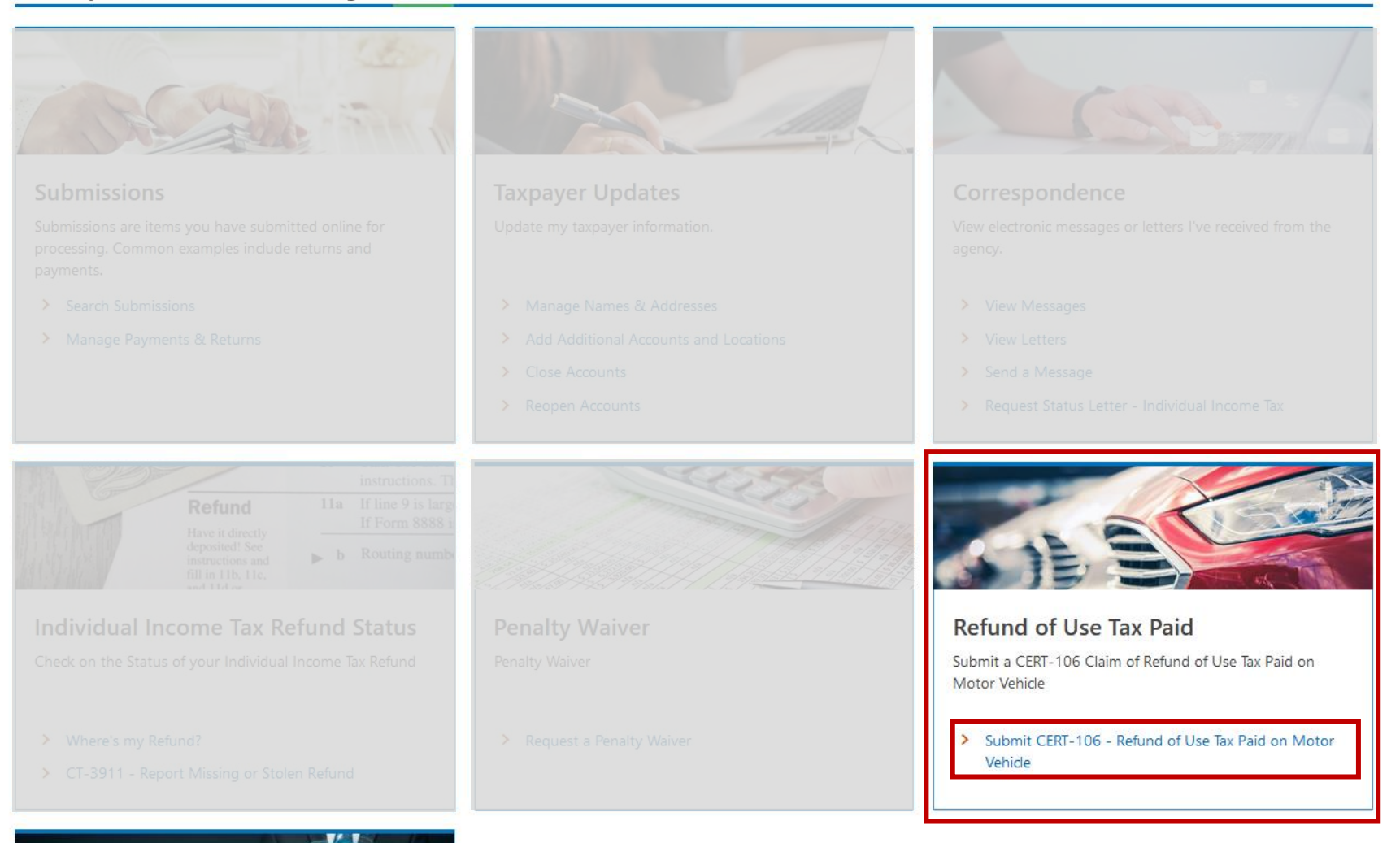

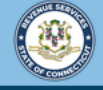

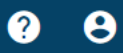

**< ELKINS REMY** 

File and pay your taxes online! care CT

Carefully review the important documentation requirements in the Claim for Refund of Use Tax Paid on Motor Vehicle Purchased from Other than a Motor Vehicle Dealer panel.

Click Next to proceed if you have all required information and supporting documentation.

Claim for Refund of Use Tax Paid on Motor Vehicle Purchased from Other than a Motor Vehicle Dealer

To Submit a Claim: Submit CERT-106 and the documentation described below within three years of paying the tax.

Supporting Documentation: All claims for refund must include the following information. If you do not provide the documentation, DRS cannot process your refund request.

The option to attach any supporting documentation with your filing is available on the "Attachments" section of your request.

- . Purchaser's Declaration: The purchaser or purchasers must complete the Purchaser's Declaration. Indicate if the motor vehicle was purchased by more than one person by checking the appropriate box in Part IV as to whether the vehicle is owned in common or jointly.
- . Seller's Declaration: The seller or sellers must complete the Seller's Declaration
- . Sales receipt: Attach a copy of the sales receipt showing the amount of sales tax paid.
- . DMV Statement Receipt/Bill of Sale: Attach a copy of the DMV statement of receipt showing the amount of sales tax paid.
- . Cancelled Check or Other Evidence of Payment of the Purchase Price of the Motor Vehicle: If payment was made by check, attach a copy of the cancelled check issued to the seller of the vehicle (front and back). Do not include a copy of the check issued to DMV for payment of sales tax. If payment was not made by check, attach other evidence of payment such as a copy of the bank statement showing the withdrawal if you paid with cash.
- . Explanation for Actual Purchase Price Being Less Than N.A.D.A. Average Trade-In Value: Attach an explanation, and documenting evidence such as a dated photograph from the time the motor vehicle was acquired, repair bill, and/or appraisal of the condition of the vehicle

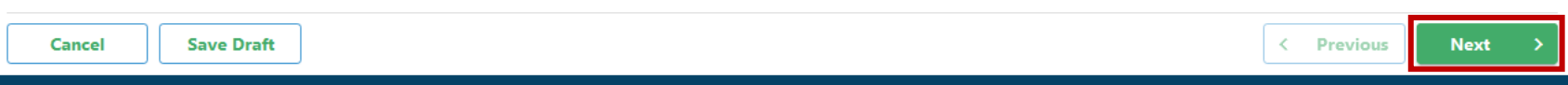

DRS Home CT.gov Home CT.gov | Business Feedback/Questions

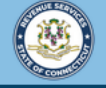

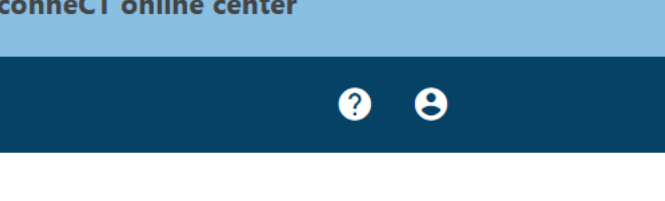

**< ELKINS REMY** 

File and pay your taxes online! care **CT** 

CERT-106 - Refund of Use Tax Paid on

**Motor Vehicle** 

**ELKINS, REMY** 

\*\*\*<sub>-</sub>\*\*-0489

#### CERT-106 - Refund of Use Tax Paid on Motor Vehicle

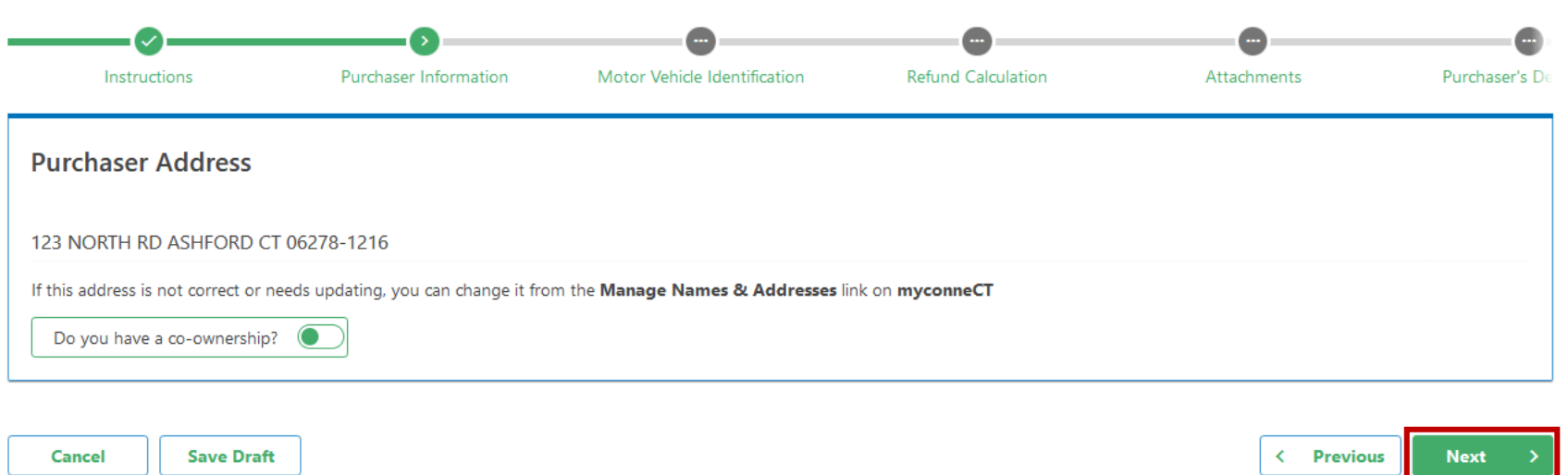

Review the Purchaser address, then click Next.

Note: If the address displayed is incorrect or needs to be updated, you can make the appropriate updates by returning to the previous screen, clicking the Manage My Profile hyperlink, and clicking the Manage Names & Addresses hyperlink.

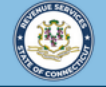

 $9<sub>0</sub>$ 

< ELKINS, REMY

File and pay your taxes primet contract

## Enter the Motor Vehicle Identification information, then click Next.

CERT-106 - Refund of Use Tax Paid on Motor Vehicle

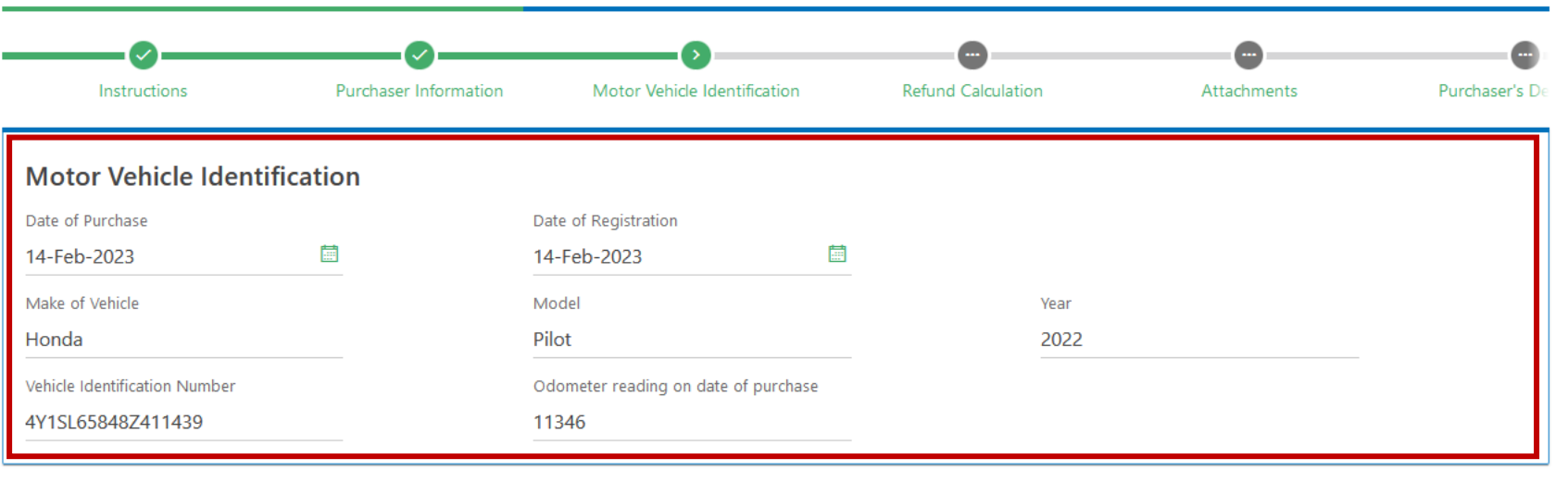

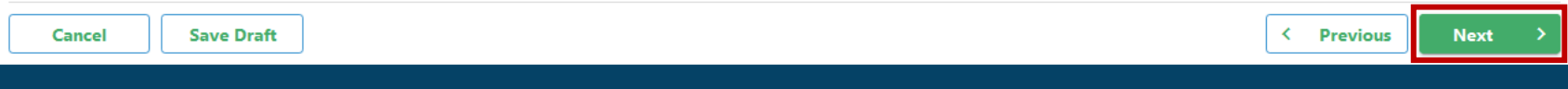

DRS Home CT.gov Home CT.gov | Business Feedback/Questions

## Select the applicable tax rate based on the purchase price of the vehicle and enter the amount of tax paid to the Connecticut Department of Motor Vehicles. Click Next.

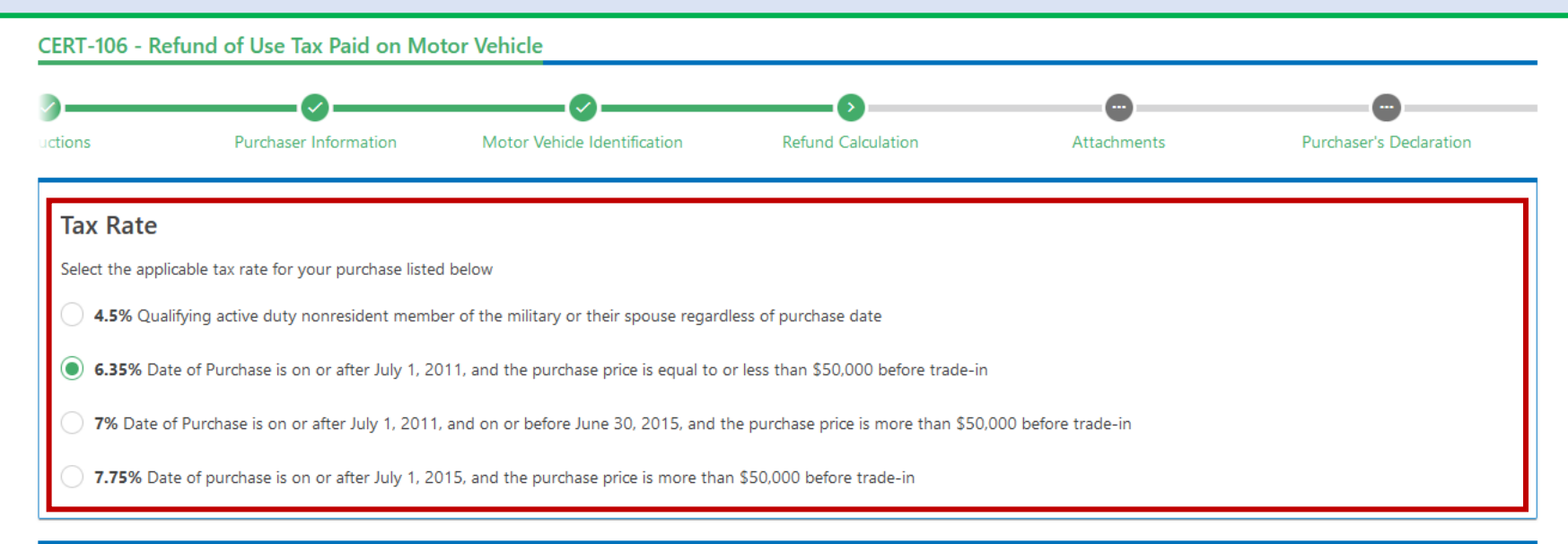

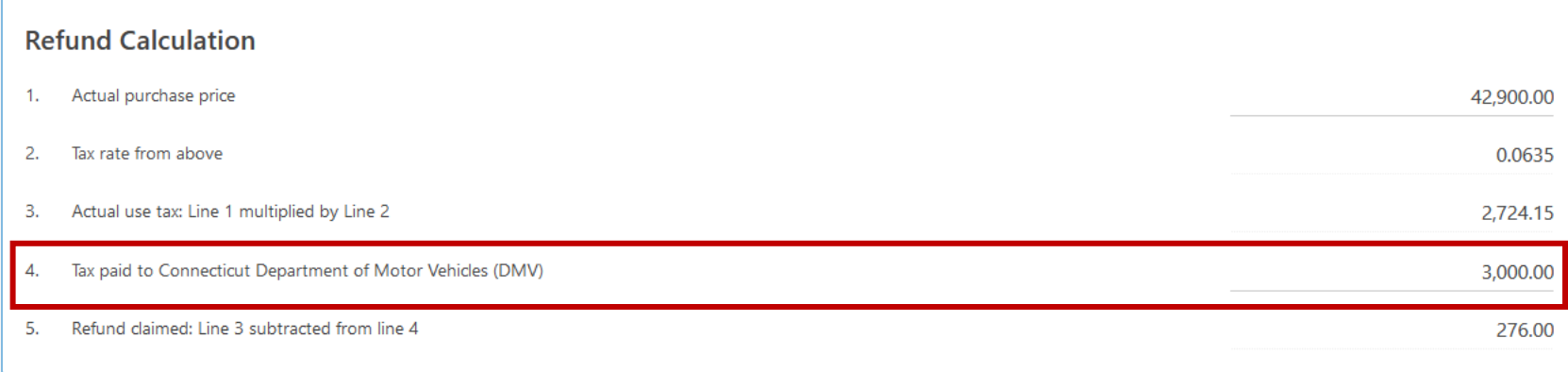

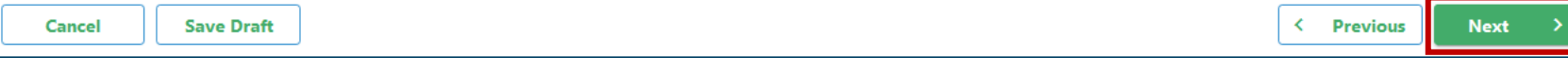

DRS Home CT.gov Home CT.gov | Business Feedback/Questions

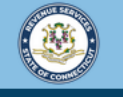

File and pay your taxes online! CT

When submitting a CERT-106, you are required to provide the DMV Statement/Bill of Sale, Evidence of Payment of the Purchase Price of the Motor Vehicle, and any other supporting documentation.

## To add the appropriate documentation, click **Add**.

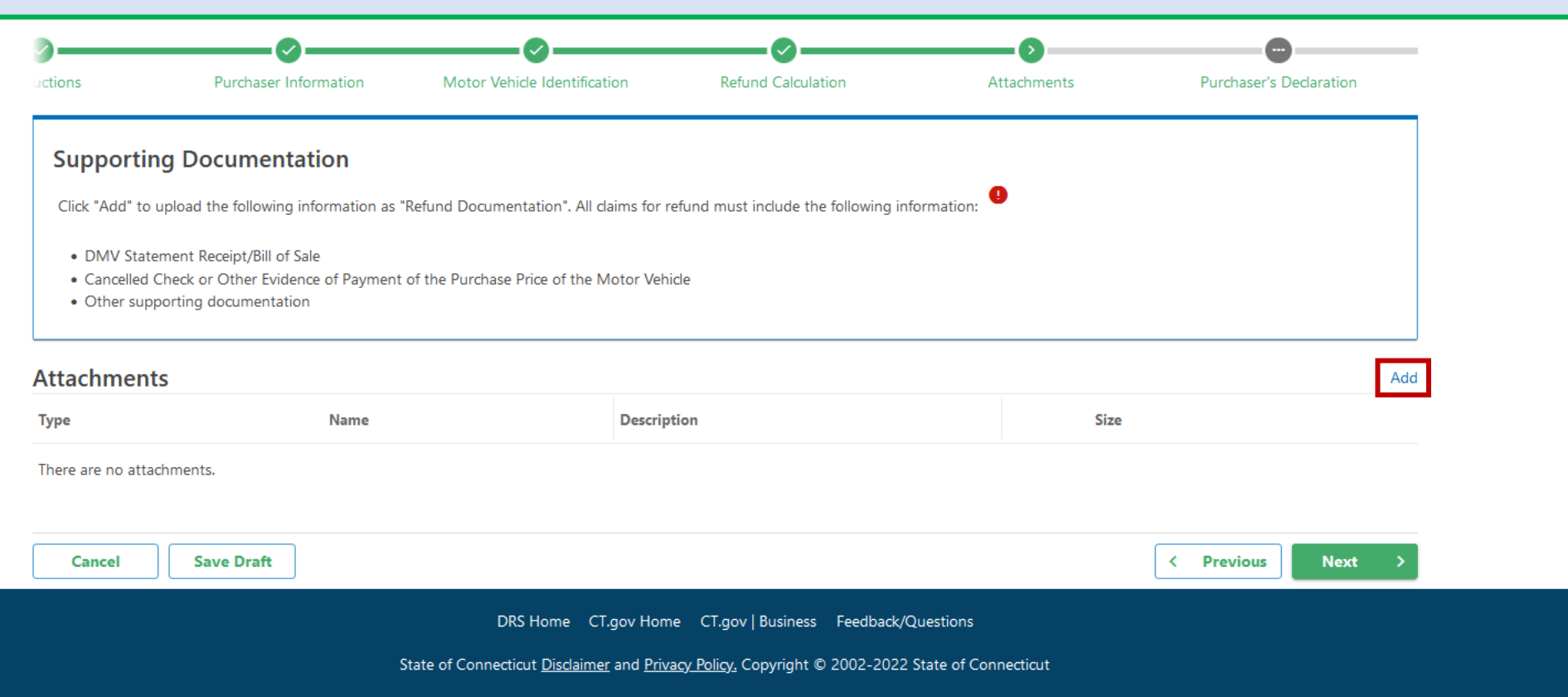

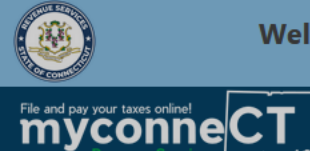

 $\theta$   $\theta$ 

# Select the Supporting Documentation Type, enter a description, and click Browse to select the document from your computer. Click OK.

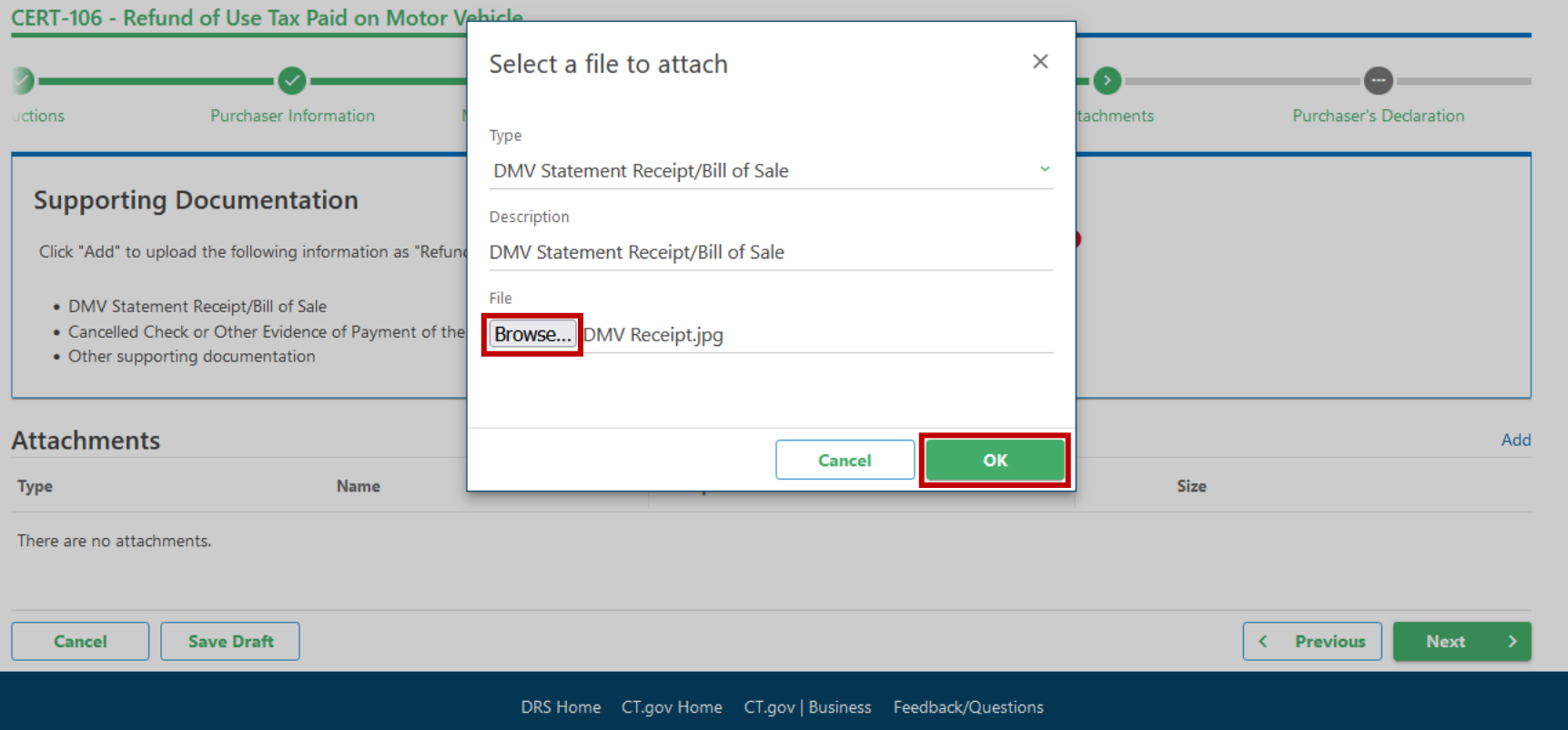

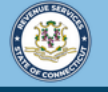

 $\bullet$  $\theta$ 

< ELKINS, REMY

File and pay your taxes online! CT

## To continue adding documents, repeat the previous steps as many times as necessary. Once all supporting documentation has been added, click Next.

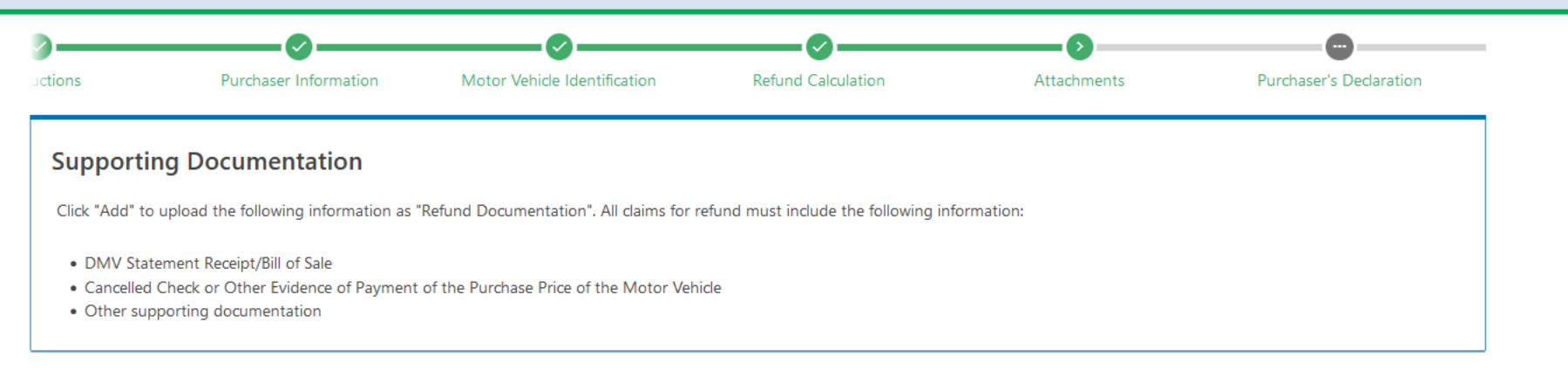

#### **Attachments** Add **Name Description Size Type** Cancelled Check/Other Evidence of Payme CERT-106\_Payment.png CERT-106 Payment 60 Remove DMV Statement Receipt/Bill of Sale DMV Receipt.jpg DMV Statement Receipt/Bill of Sale 59 Remove Cancel **Save Draft** < Previous **Next**

DRS Home CT.gov Home CT.gov | Business Feedback/Questions

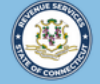

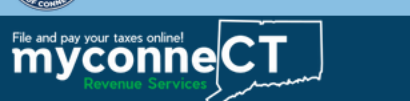

< ELKINS, REMY

CERT-106 - Refund of Use Tax Paid on **Motor Vehicle ELKINS, REMY** \*\*\*<sub>-</sub>\*\*-0489

### Enter your signature on the Purchaser's Signature line and click Submit.

#### **Purchaser's Declaration**

I, the purchaser, declare that I purchased the motor vehicle identified on this request from the seller named. The actual purchase price of the vehicle was \$42,900.00. No other consideration, such as transfers of property other than money or cancellations or offsets of debts owed by the seller, has been or will be paid or transferred by me in connection with my purchase of the vehicle identified. I declare under the penalty of law that I have examined this certificate and to the best of my knowledge and belief it is true, complete, and correct. I understand the penalty for willfully delivering a false return to DRS is a fine of not more than \$5,000, imprisonment of not more than five years, or both.

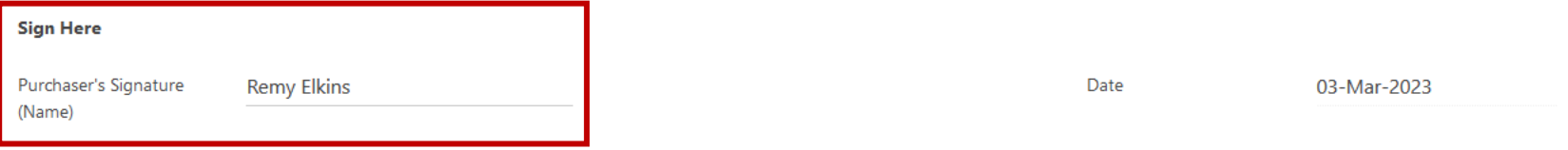

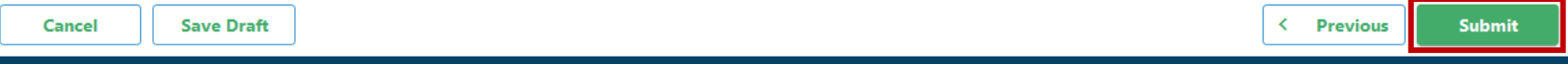

DRS Home CT.gov Home CT.gov | Business Feedback/Questions

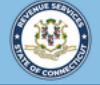

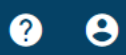

< ELKINS, REMY

File and pay your taxes online| cT

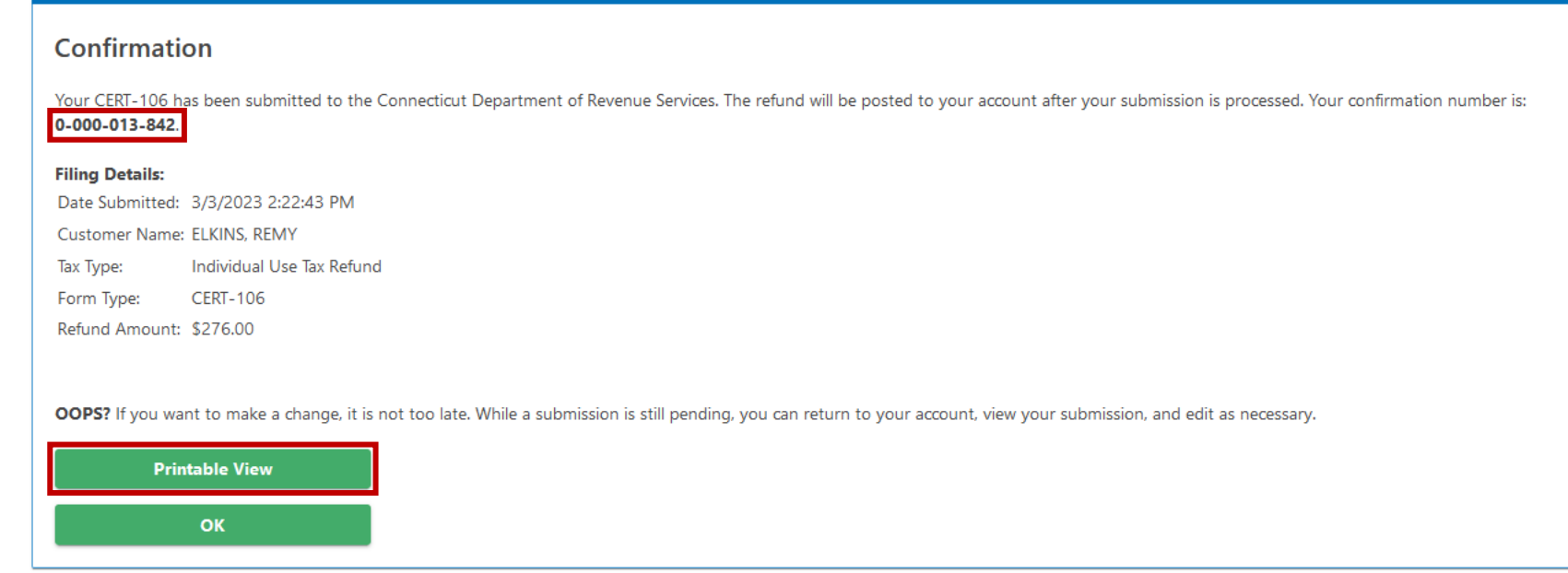

You will receive a confirmation number once you have successfully submitted the CERT-106, Refund of Use Tax Paid on Motor Vehicle. You can print the confirmation for your records, if you wish.

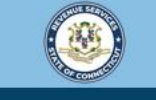

Welcome to the Connecticut Department of Revenue Services (DRS) myconneCT online center

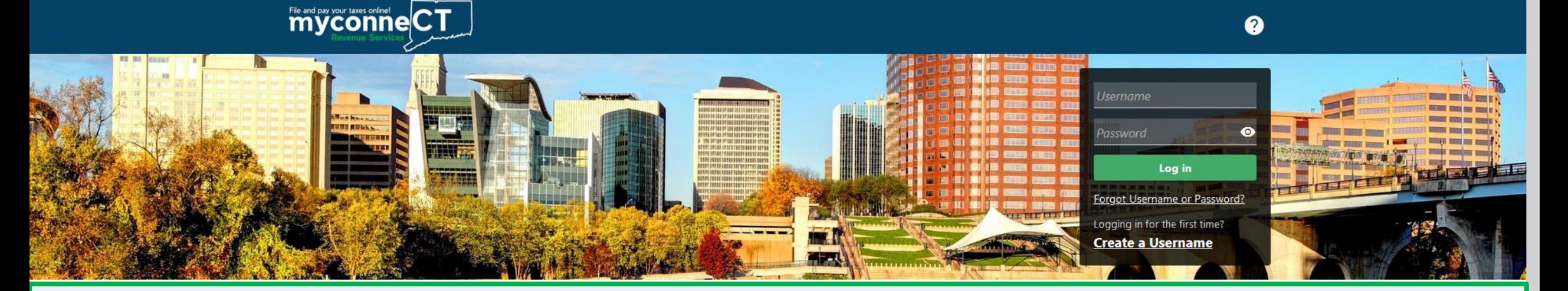

# Click here for more tutorials!

> Apply/Renew Tax Exemption Form

> File Returns/Extension

- a a legre la maka Cela Isla ( > Where's my Refund?
- 
- > Upload Earned Income Tax Credit (EITC) Documents
- > File your Earned Income Tax Credit (EITC) Protest
- > View Tax Calculators

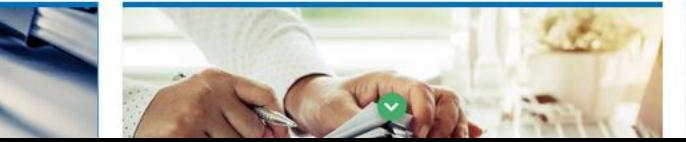

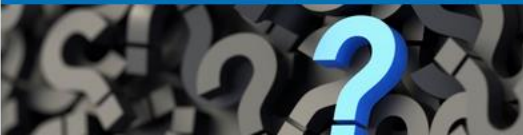